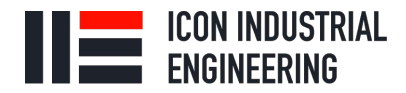

**Icon Industrial Engineering** ООО «Айкон» OFPH 1167746579000 **ИНН 9701043400** 

# Инструкция по монтажу коммутаторов QBIT4000/QBIT7000 для DIN-рейки

**©** 105005, г. Москва, ул. Радио, д. 24, кор. 2, этаж 8, офис 101

 $\frac{1}{2}$  +7 (495) 666-29-11

 $\triangleright$  info@iie.ai

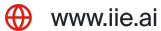

#### **Отказ от ответственности:**

ICON Industrial Engineering (IIE) старается, чтобы содержание данного руководства было как можно более точным и актуальным. Этот документ тем не менее может содержать неточности и ошибки, и мы оставляем за собой право вносить изменения в него без предварительного уведомления.

#### **Все права защищены**

Никакая часть этой документации не может быть скопирована, воспроизведена, переведена, распространена публично в любой форме или любым способом без предварительного письменного разрешения ICON Industrial Engineering (IIE).

#### **© 2019-2021 ICON Industrial Engineering (IIE)**

#### **ICON Industrial Engineering**

Телефон: +7 (495) 666-29-11

Email: support@iie.ai

Сайт: [http://www.iie.ai](http://www.iie.ai/)

# Оглавление

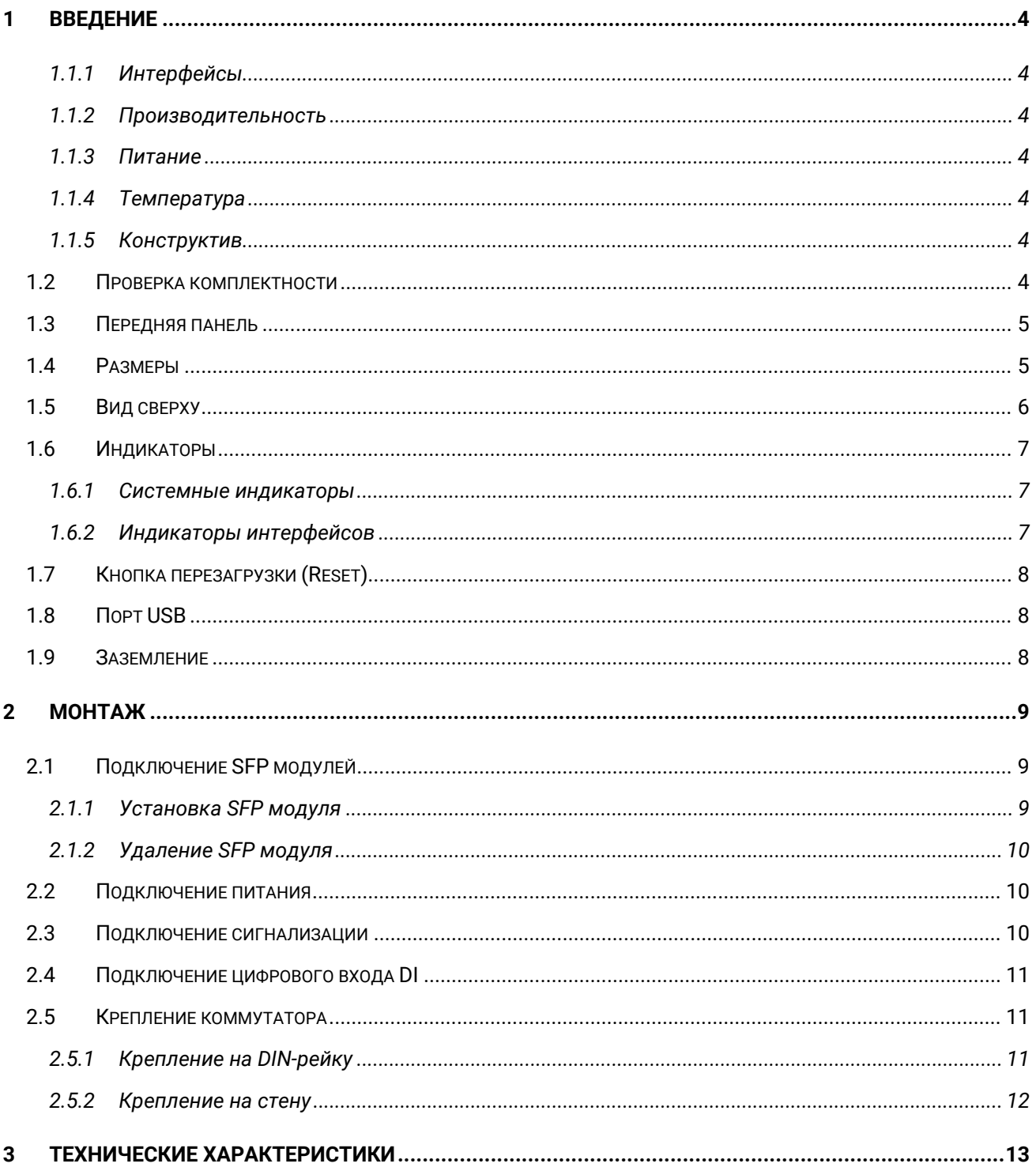

## <span id="page-3-0"></span>1 Введение

Это инструкция по монтажу коммутаторов линеек QBIT4000, QBIT4000S, QBIT7000 и QBIT7000S. Это промышленный управляемый гигабитный коммутатор Ethernet с опциональной поддержкой PoE/PoE+/PoE++ со следующими аппаратными функциями:

#### <span id="page-3-1"></span>1.1.1 Интерфейсы

- Функция MDI / MDI-X поддерживается на всех медных портах
- Встроенные от 8 до 16 портов Gigabit Ethernet с опциональной поддержкой PoE+ 30Вт на порт, PoE++ 60Вт на порт, PoE++ 95Вт на порт.
- От 2 до 12 портов 1000Мбит SFP
- Архитектура коммутации с промежуточным хранением

#### <span id="page-3-2"></span>1.1.2 Производительность

- Поддерживается до 16K таблица MAC-адресов
- Поддерживается до 12000 байтов Jumbo Frame
- Поддерживается буфер пакетов до 12 Мбит

#### <span id="page-3-3"></span>1.1.3 Питание

• Резервированный ввод 48-57VDC

#### <span id="page-3-4"></span>1.1.4 Температура

- Расширенная рабочая температура: -40°C ~ 75°C
- Температура хранения: -40°С ~ 85°С

#### <span id="page-3-5"></span>1.1.5 Конструктив

- Защита корпуса IP30
- Монтаж на стену или на DIN-рейку

### <span id="page-3-6"></span>1.2 Проверка комплектности

Коммутатор QBIT поставляется со следующими элементами. Убедитесь, что все предметы находятся в коробке. Если какой-либо элемент отсутствует или поврежден, свяжитесь с нами для получения помощи.

- Коммутатор QBIT x 1
- Защитные колпачки для медных портов и разъемов SFP, порта USB и консольного порта RJ-45
- Кронштейны и винты для настенного монтажа (необязательно)

- Последовательный консольный кабель RJ45 RS232 x 1
- Описание оборудования

## <span id="page-4-0"></span>1.3 Передняя панель

На рисунке ниже изображена типовая передняя панель QBIT.

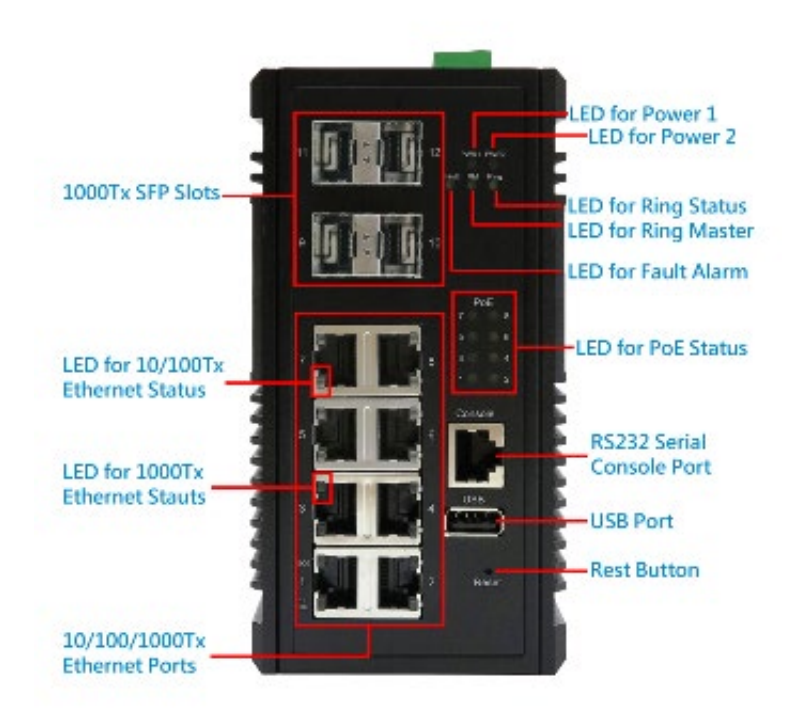

## <span id="page-4-1"></span>1.4 Размеры

ШхВхГ: 72x145x118 мм

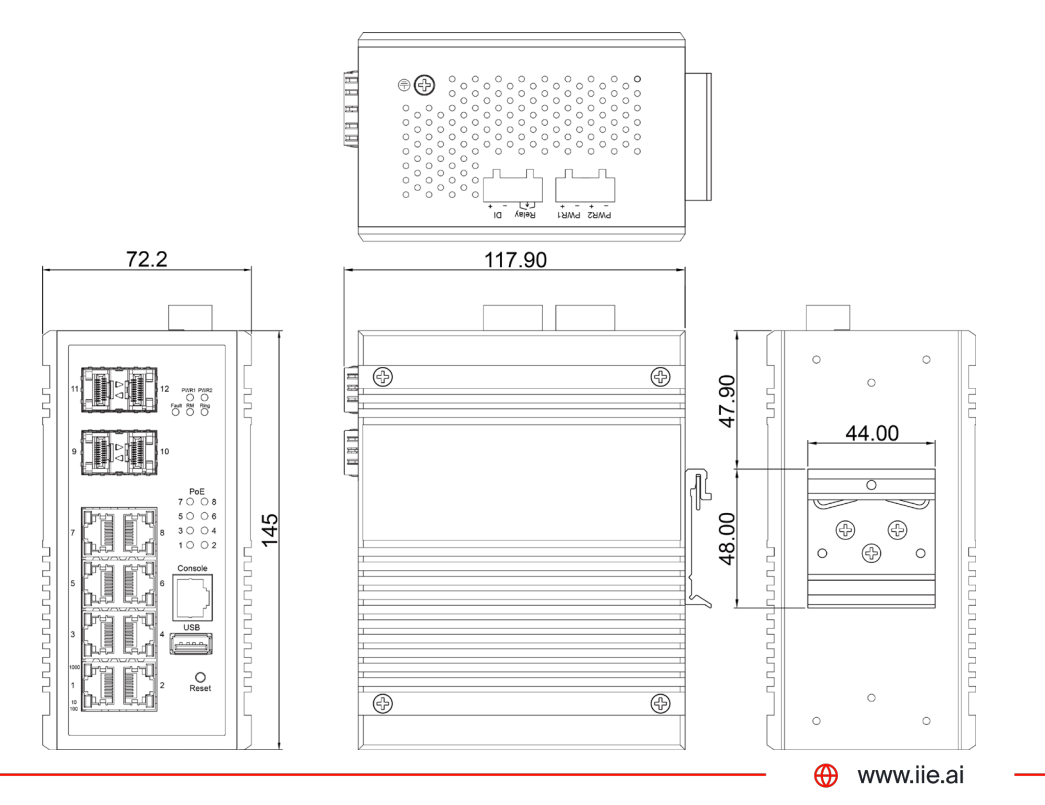

#### ШхВхГ: 91x145x118 мм

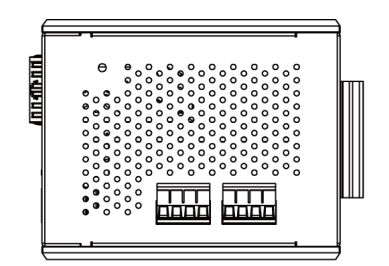

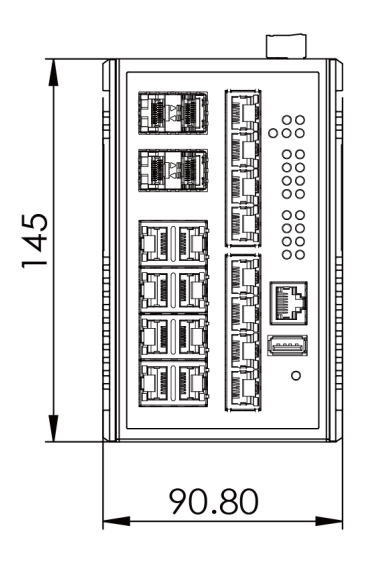

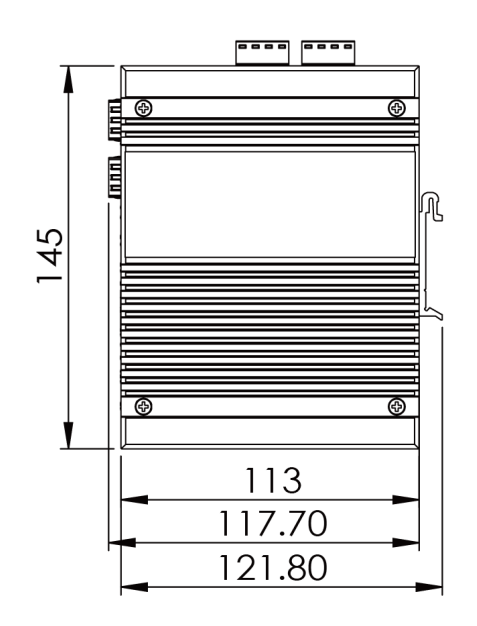

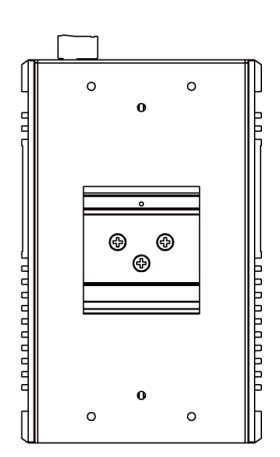

## <span id="page-5-0"></span>1.5 Вид сверху

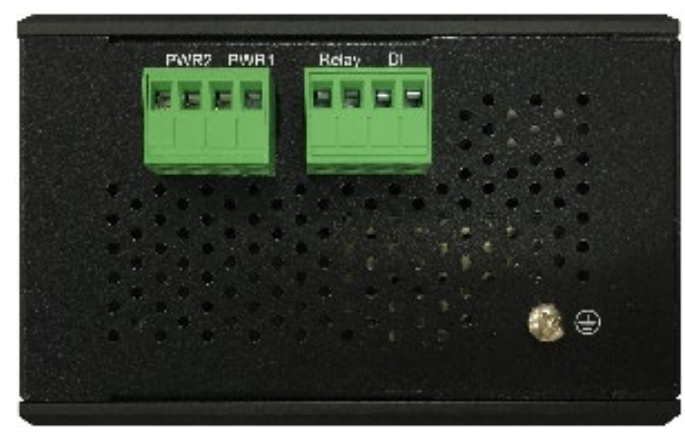

Это вид сверху QBIT с заземлением, входами питания и реле аварийной сигнализации.

## <span id="page-6-0"></span>1.6 Индикаторы

## <span id="page-6-1"></span>1.6.1 Системные индикаторы

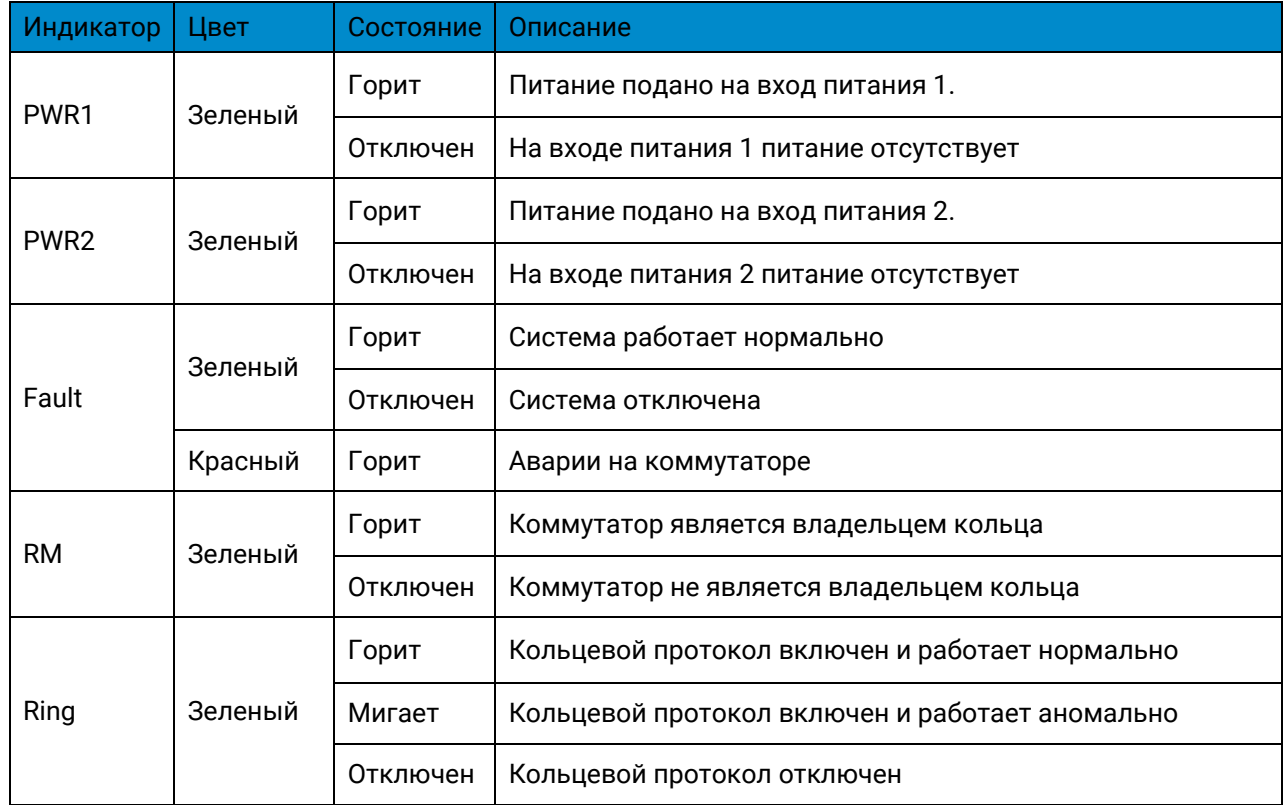

## <span id="page-6-2"></span>1.6.2 Индикаторы интерфейсов

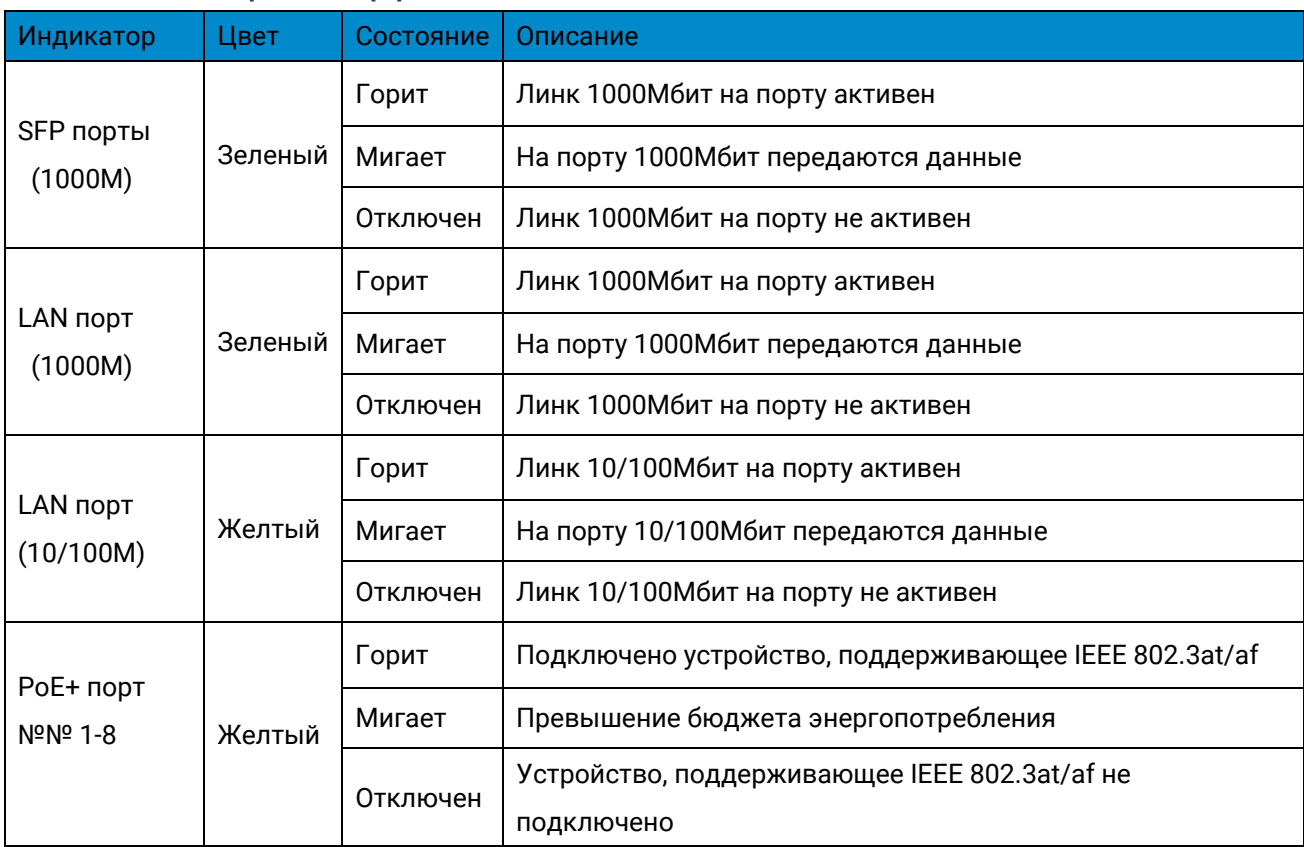

## <span id="page-7-0"></span>1.7 Кнопка перезагрузки (Reset)

Предусмотрена многофункциональная кнопка сброса. Используйте заостренный предмет, например зубочистку или скрепку (выпрямленную), чтобы нажать кнопку сброса.

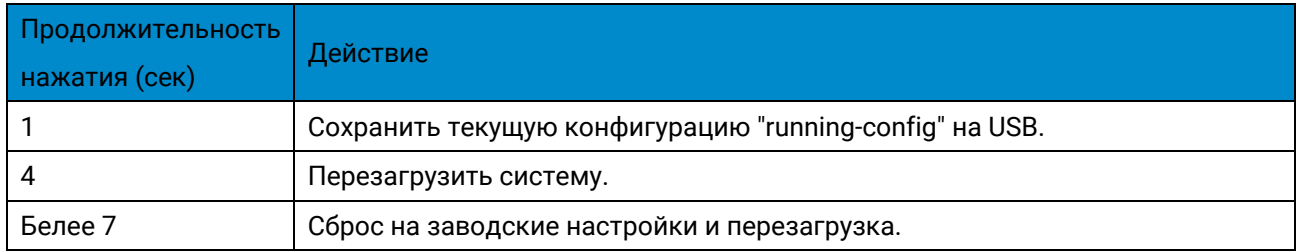

## <span id="page-7-1"></span>1.8 Порт USB

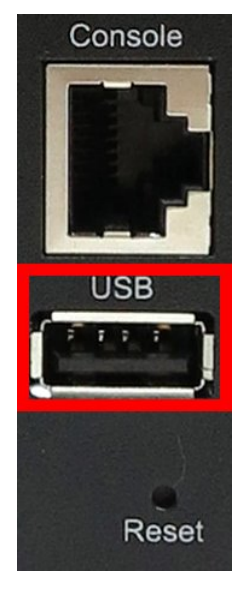

На коммутаторе имеется порт USB, расположенный между консольным портом и кнопкой сброса. Этот порт USB обеспечивает следующие функции:

- Резервное копирование / восстановление конфигураций
- Автозагрузка конфигурации с USB
- Автоматическое резервное копирование конфигурации на USB
- Сохранять системные журналы на USB

### <span id="page-7-2"></span>1.9 Заземление

Заземление и осторожная прокладка проводов помогают подавить влияние шума от электромагнитных помех (EMI). Коммутатор должен быть смонтирован на хорошо заземленной поверхности, например, на металлической панели.

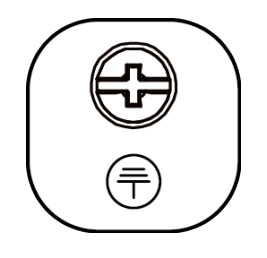

Винт заземления обычно располагается рядом с вводом питания, например:

- Верхняя сторона для большинства моделей с DIN-рейкой
- Задняя сторона для большинства моделей для монтажа в стойку
- Лицевая сторона для большинства моделей M12

## <span id="page-8-0"></span>2 Монтаж

## <span id="page-8-1"></span>2.1 Подключение SFP модулей

На коммутаторе QBIT имеется 4 слота 1000 SFP. Модуль 100Tx SFP не поддерживается в этой модели.

## <span id="page-8-2"></span>2.1.1 Установка SFP модуля

Вставьте SFP модуль правильной стороной.

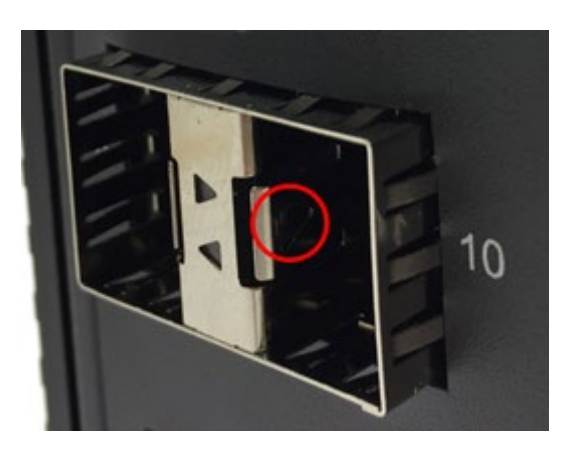

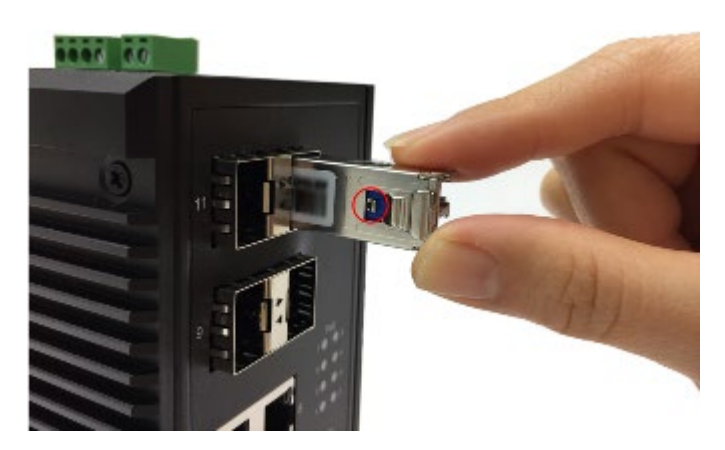

Втолкните его до упора.

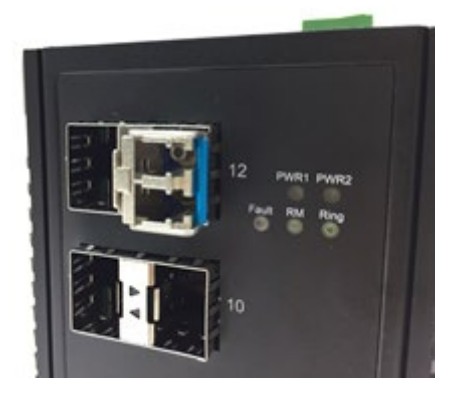

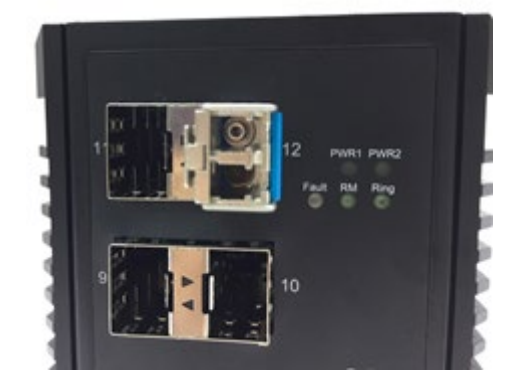

#### <span id="page-9-0"></span>2.1.2 Удаление SFP модуля

Нажмите на рычажок и вытащите из модуля SFP оптический патч-корд.

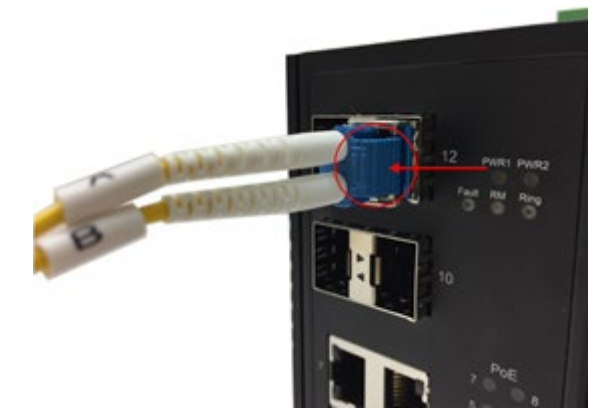

### <span id="page-9-1"></span>2.2 Подключение питания

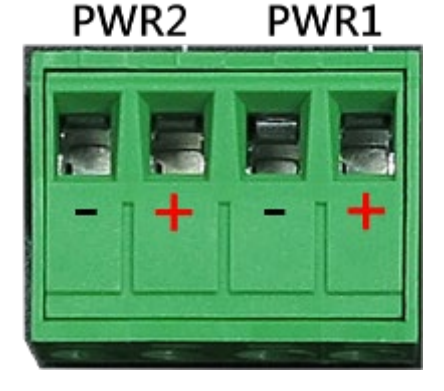

Потяните за ручку на SFP модуле и вытащите его из слота.

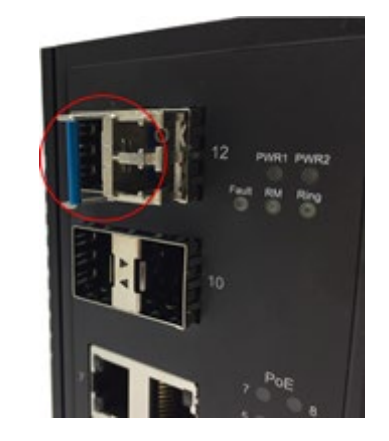

Вставьте положительный и отрицательный провода в PWR1 (+, -) и PWR2 (+, -) на 4-контактном разъеме клеммной колодки.

Затяните винты, чтобы провода прочно держались.

## <span id="page-9-2"></span>2.3 Подключение сигнализации

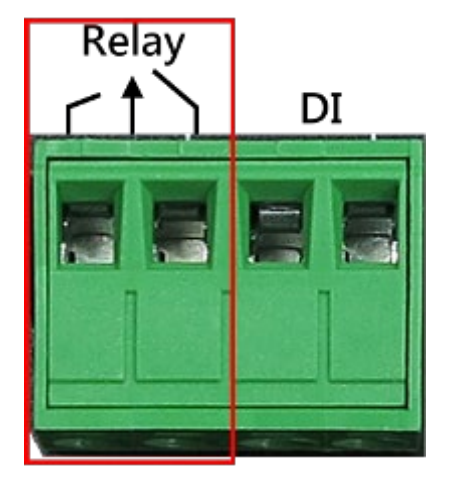

Вставьте провода в два левых контакта 4-контактной клеммной колодки (реле аварийной сигнализации).

Затяните винты, чтобы провода не ослабли.

Реле реагирует на сбой питания и связи.

Пользователи могут подключить реле к тревоге и зуммеру, чтобы, когда реле образует разомкнутую цепь, пользователи были уведомлены об аварии.

## <span id="page-10-0"></span>2.4 Подключение цифрового входа DI

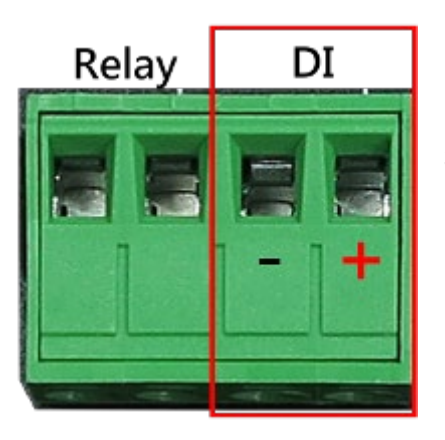

Вставьте положительный и отрицательный провода в два правых контакта (+, -) 4-контактной клеммной колодки (DI).

Затяните винты, чтобы провода не ослабли.

Система обнаружит, что напряжение проходит через DI.

- От +13 до + 30В для состояния «1»
- От -30 до +3 В для состояния «0»
- Максимум. входной ток: 8 мА

## <span id="page-10-1"></span>2.5 Крепление коммутатора

<span id="page-10-2"></span>2.5.1 Крепление на DIN-рейку

Прикрутите кронштейн DIN-рейки к коммутатору.

Вставьте верхнюю часть кронштейна DINрейки в направляющую DIN-рейки.

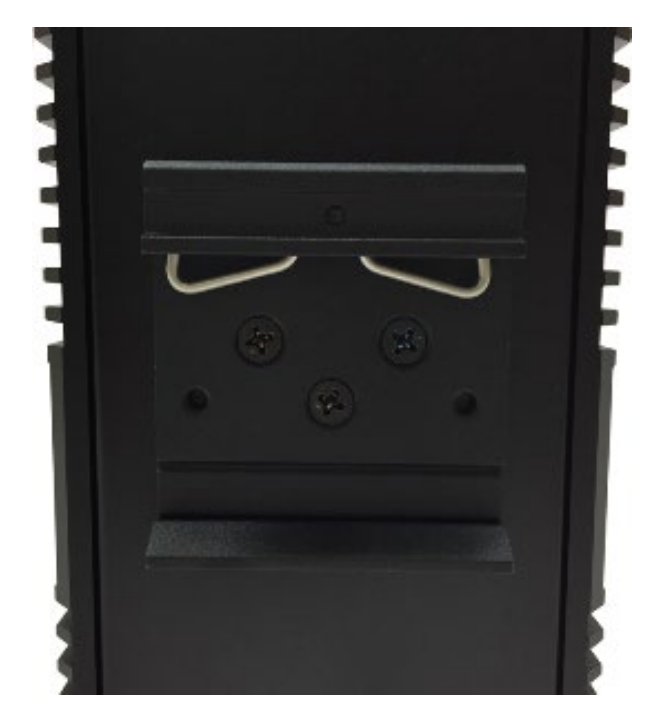

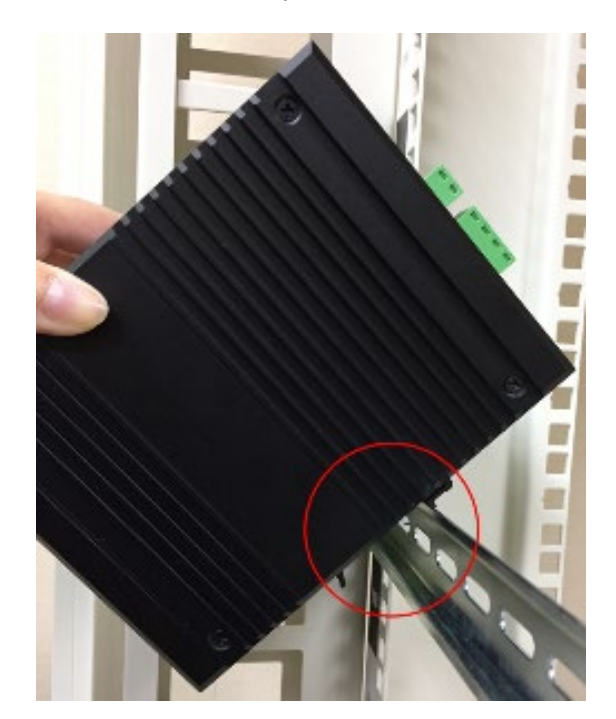

#### **Инструкция по монтажу Монтаж**

Опустите кронштейн DIN-рейки к направляющей DIN-рейки и проверьте, плотно ли он закреплен на направляющей DIN-рейке.

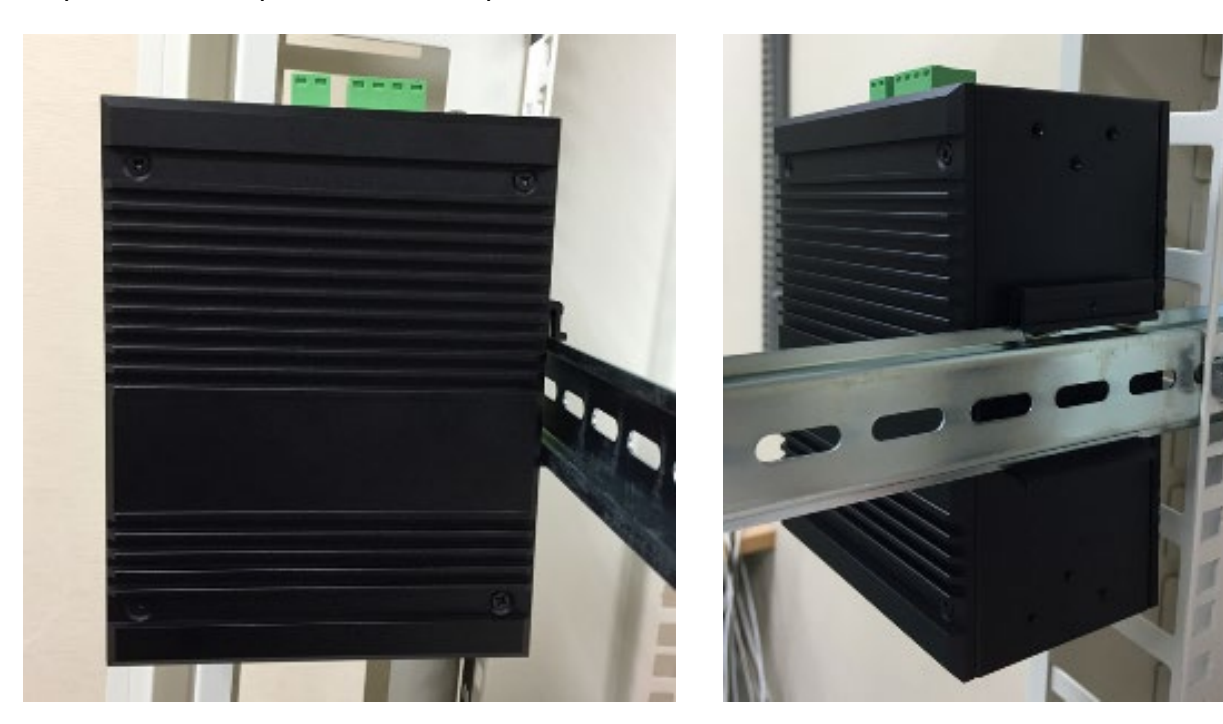

## <span id="page-11-0"></span>2.5.2 Крепление на стену

Демонтируйте кронштейн DIN-рейки Прикрутите комплекты для настенного крепления к коммутатору.

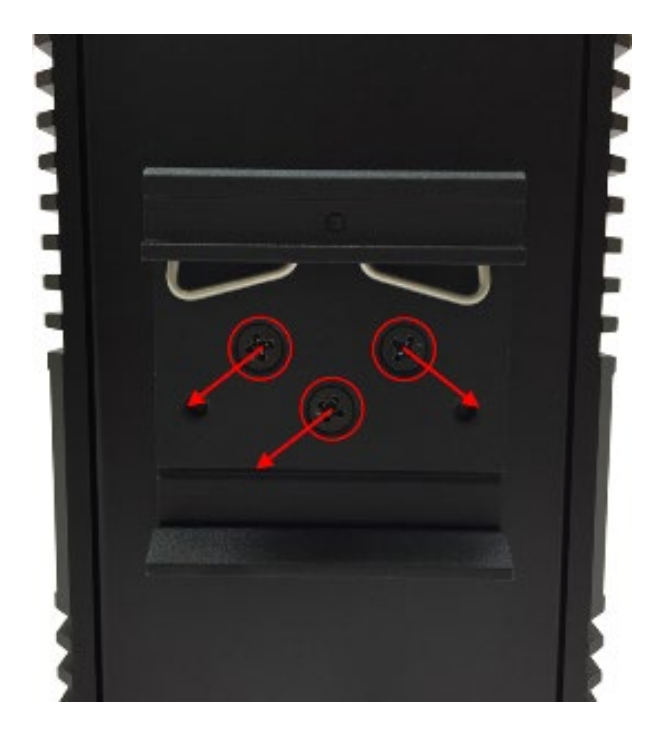

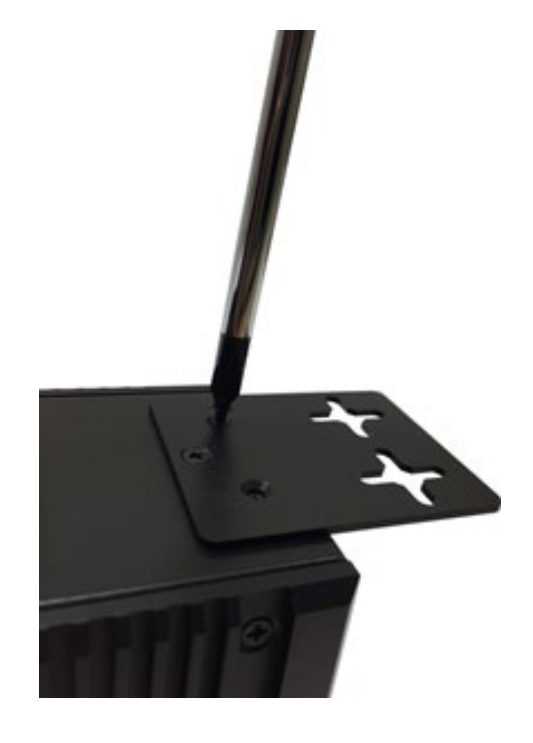

# <span id="page-12-0"></span>3 Технические характеристики

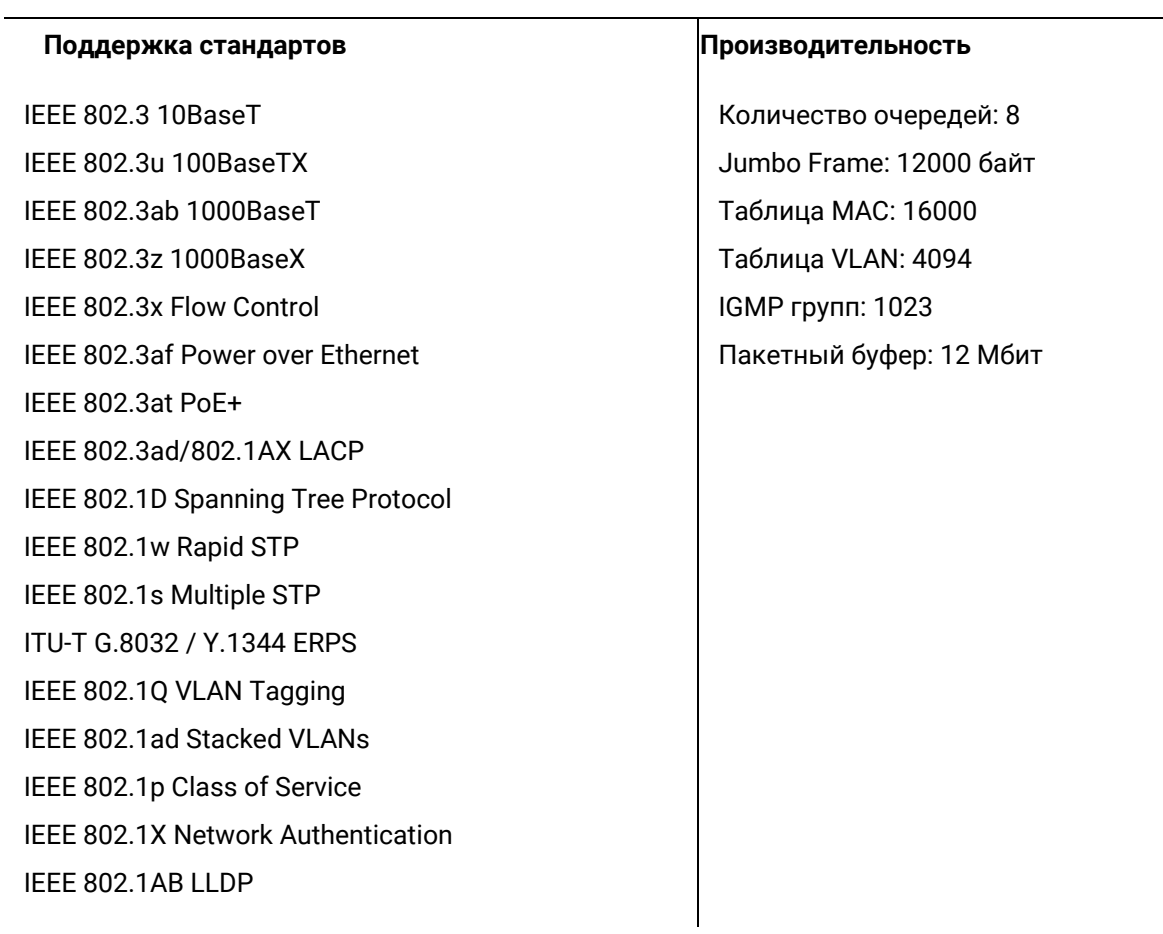

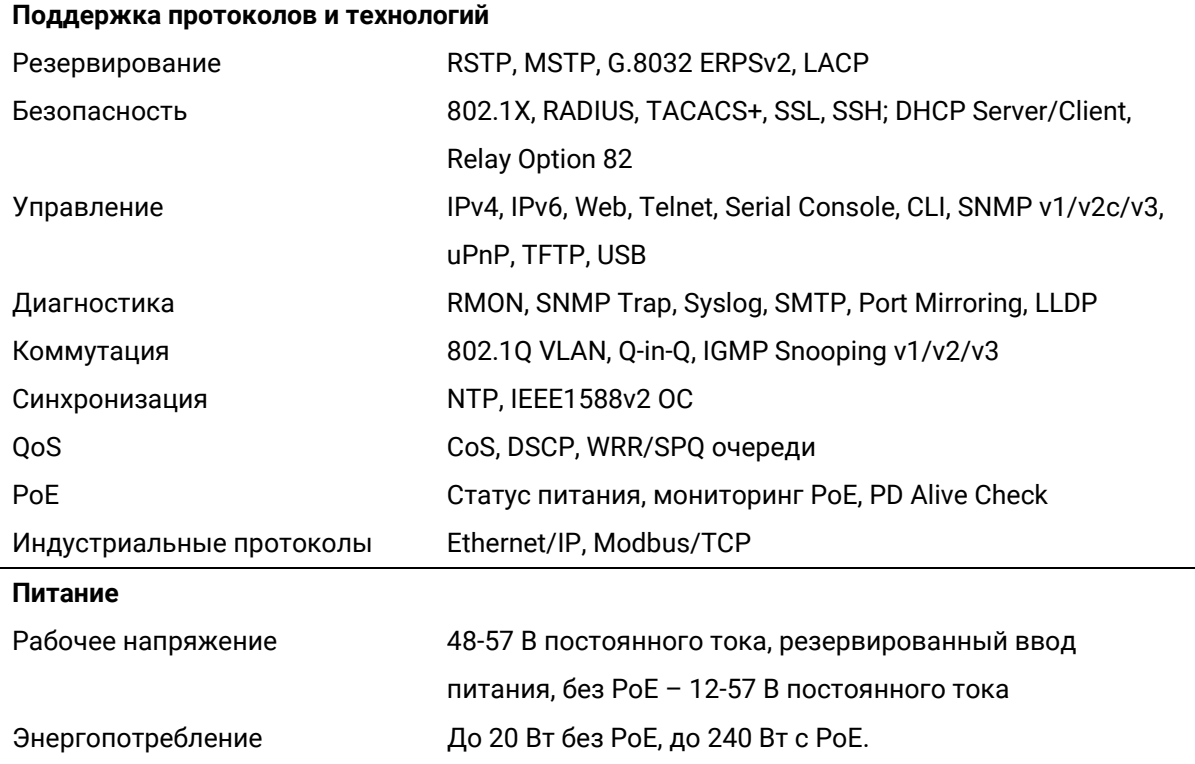

www.iie.ai

L.

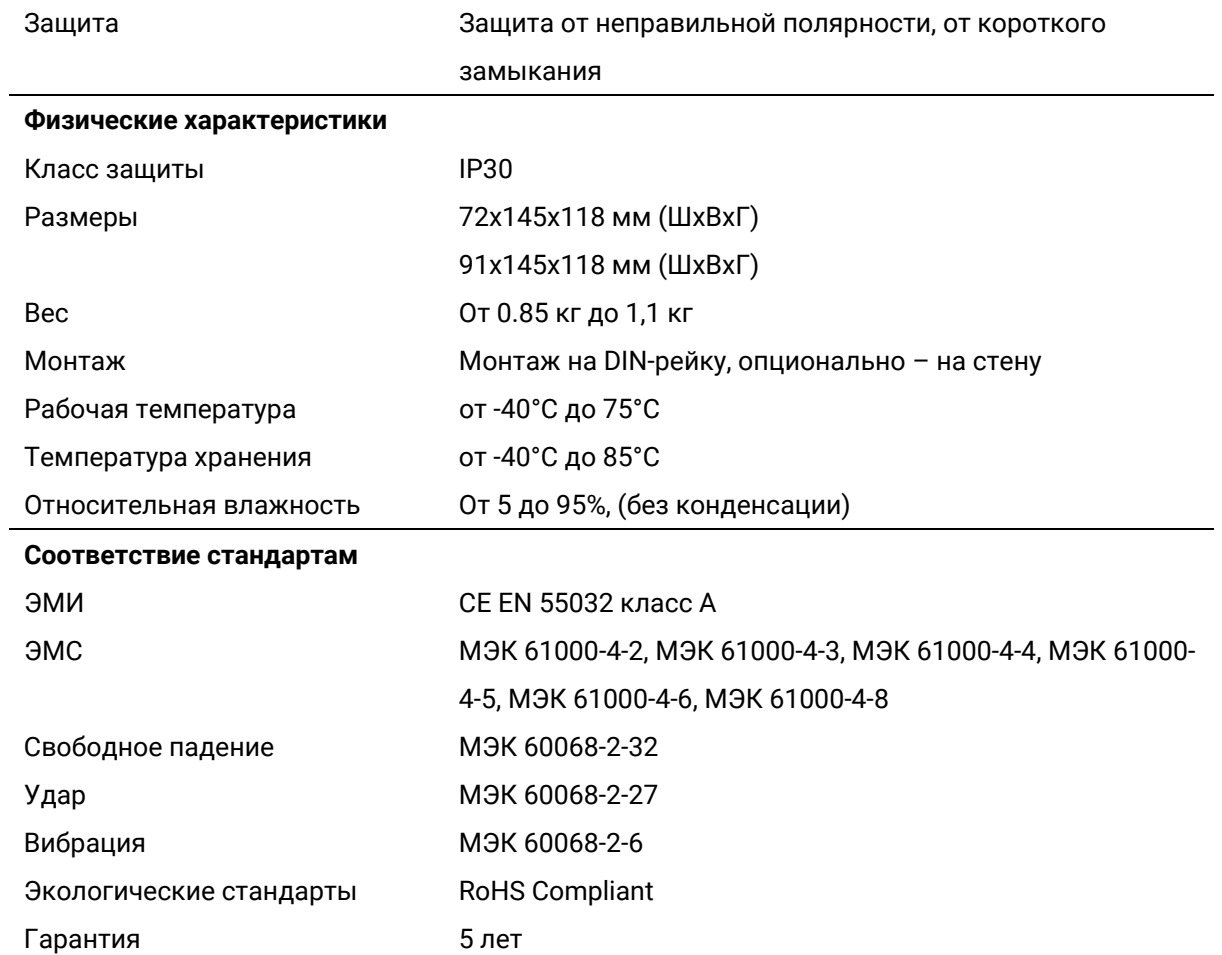

 $\bigoplus$  www.iie.ai –

L.

 $\overline{\phantom{0}}$